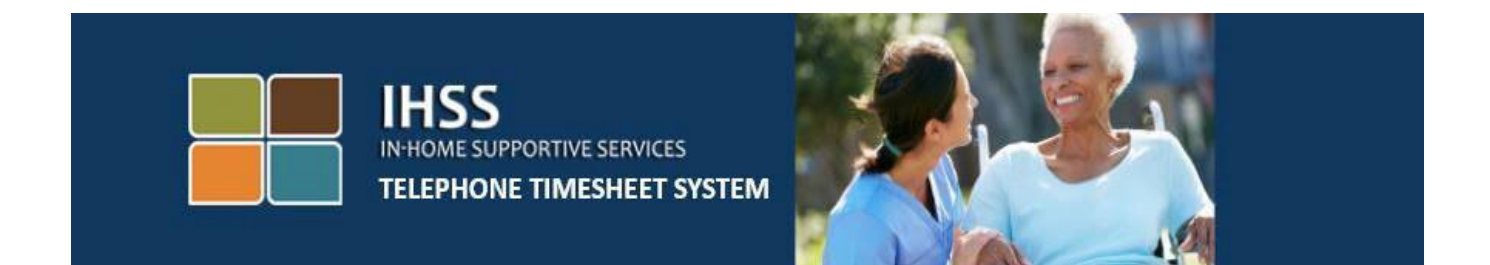

# **Verificación Electrónica de Visitas de IHSS Sistema de Reporte por Teléfono de Horas Trabajadas cómo Completar el Reporte si el Proveedor no Vive con el Beneficiario**

Para obtener asistencia adicional, comuníquese con el centro de servicio al (866) 376-7066 de lunes a viernes de 8 a.m. a 5 p.m.

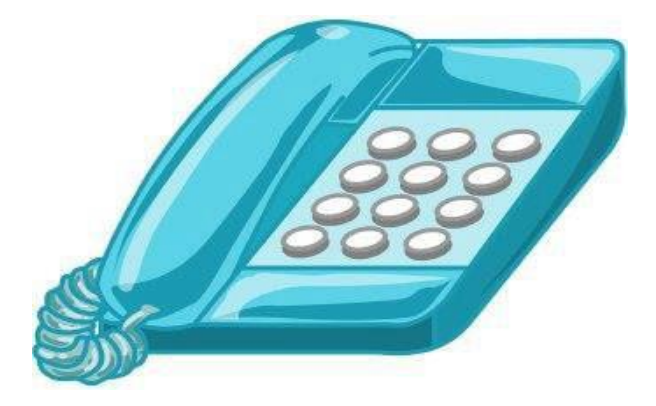

Los proveedores pueden completar su tiempo registrando las horas trabajadas diariamente, y para los días anteriores utilizando el Sistema de Reporte por Teléfono de Horas Trabajadas (TTS) de IHSS. Este guía describe el registro diario de horas para **los proveedores de IHSS/WPCS no residentes** que utilizan el **TTS**.

#### **Cosas que debe saber antes de comenzar el proceso de entrada de tiempo diario:**

- Los proveedores no residentes son aquellos que **no** viven en el mismo hogar que los beneficiarios a los que atienden.
- Los proveedores no residentes deben completar los espacios obligatorios de EVV: **Hora y ubicación de inicio, hora y ubicación de salida y horas/minutos trabajados** en sus reportes de horas para cada día trabajado.
- Se les preguntará a los proveedores si viven con su beneficiario la primera vez que ingrese el tiempo para ese período de pago específico.
- Puede actualizar y corregir su hoja de horas electrónica antes de enviarla para su revisión.
- Los proveedores enviarán electrónicamente sus hojas de horas trabajadas del mismo modo que lo hacen actualmente, a través del TTS y/o del ESP.
- A los proveedores todavía se les paga por las horas trabajadas, no por el tiempo entre el registro de inicio y salida.

# *¡Comencemos!*

Para acceder al TTS marque **(833) DIAL-EVV o (833) 342- 5388**.

## **Inicio de sesión en TTS**

Después de haber marcado el número de teléfono, el TTS le dará las siguientes indicaciones:

# **"***Gracias por llamar al sistema telefónico de reportes de horas trabajadas de IHSS. Por favor, seleccione su idioma preferido de las siguientes opciones, puede hacer su selección en cualquier momento."*

Después de cada indicación, utilice el teclado para introducir la información solicitada.

*Para inglés, presione '1' Para español, presione '2' Para armenio, presione '3' Para chino, presione '4'*

Seleccione su idioma preferido utilizando el teclado del teléfono.

A continuación, el TTS le pedirá que seleccione si usted es un beneficiario o proveedor.

## *Presione '1', si usted es un beneficiario, Presione '2' si usted es un proveedor.*

Como usted es un proveedor, **presione '2'**.

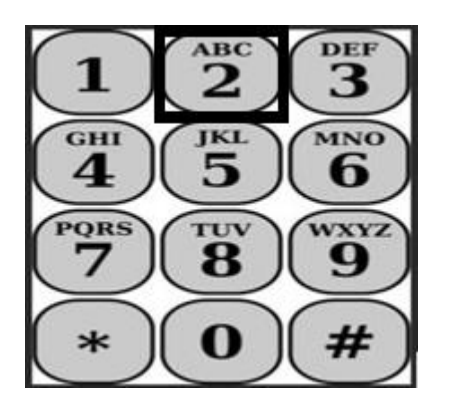

Ahora se le llevara al Menú Principal. El TTS le dará la siguiente indicación:

**"Este es el Menú Principal. Seleccione una de las siguientes opciones. Puede hacer su selección en cualquier momento:**

#### *Presione '1' para iniciar sesión Presione '2' para restablecer su contraseña Presione '3' para registrarse.*

Para iniciar sesión en su cuenta de TTS, **Presione '1'**.

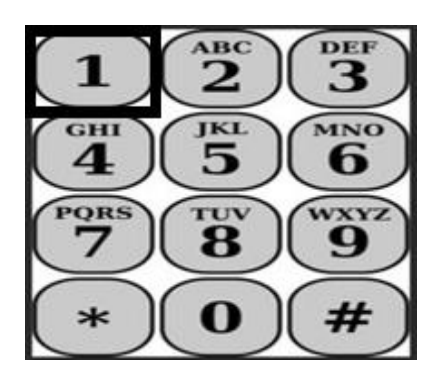

Después de seleccionar la opción de inicio de sesión, el TTS le dará las siguientes indicaciones:

**"Por favor, ingrese su número de proveedor de 9 dígitos seguido de la tecla almohadilla (#). Su número de proveedor se encuentra en cualquier documentación del proveedor que haya recibido.**

**Usando el teclado de su teléfono, ingrese su contraseña de 4 dígitos seguida de la tecla almohadilla (#)."**

## **Es importante mantener su contraseña segura y no compartirla.**

Después de iniciar sesión en su cuenta, se le llevará al menú de actividades. El TTS le dará las siguientes indicaciones:

*Presione '1', para ingresar el tiempo de hoy, Presione '2', para ingresar el tiempo de un día anterior, Presione '3', para revisar un historial de reporte de horas, Presione '4', para enviar un reporte de horas para la revisión del beneficiario, Presione '5', para revisar y tomar medidas sobre un reporte de horas rechazado, Presione '6', para registrar la entrada de un beneficiario, Presione '7', para registrar la salida de un beneficiario.*

# **Registro de Entrada Diario**

Para ingresar sus horas trabajadas hoy, **Presione '1'**.

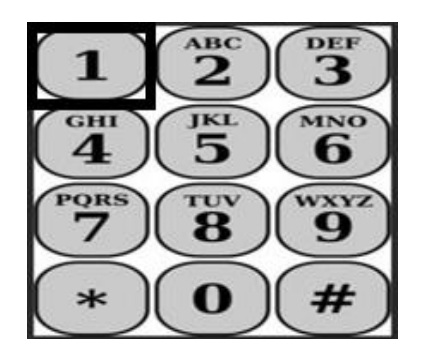

A continuación, el TTS le preguntará:

**"Le gustaría ingresar el tiempo trabajado hoy para** <nombre del beneficiario>**? Presione 1 para Si, o presione 2 para No."**

Si presiona 1 para sí y proporciona servicios para AMBOS IHSS y WPCS para el mismo beneficiario, tendrá que ingresar el tiempo para IHSS y WPCS para cada día para este beneficiario.

# **Consejos útiles de entrada de tiempo**

Todas las horas y minutos introducidos en el TTS deben estar en formato de cuatro dígitos (HH:MM). Lo siguiente le ayudará con las horas y los minutos:

- Las horas introducidas no pueden ser más de 24 horas en un día.
- Los minutos introducidos no pueden ser más de 59 minutos.
- La hora del día debe estar en formato de doce horas (am/pm).
- Hay 60 minutos en una hora. Por ejemplo, 75 minutos deben ingresarse como 01 hora y 15 minutos.

Ejemplo de 75 minutos:

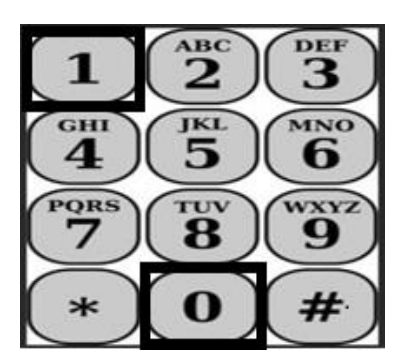

**01 hora 15 minutos**

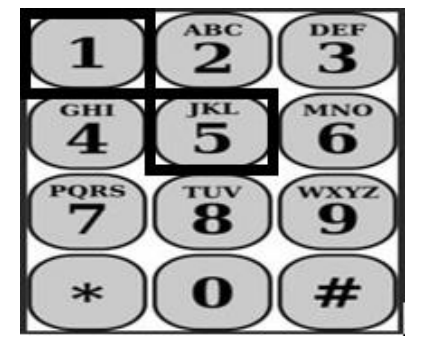

El TTS le preguntará:

**"¿Usted vive con este beneficiario? Presione 1 para Si o Presione 2 para No."**

Una vez que presione 2 para "No" el TTS dirá:

**"Para introducir tiempo para esta fecha, presione 1. Si no desea introducir tiempo para esta fecha, presione 2."**

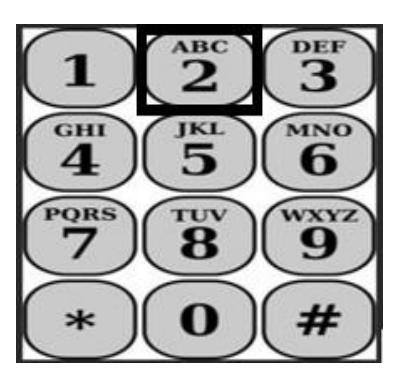

#### Si presiona 1, el TTS dirá:

**"Por favor, introduzca sus horas trabajadas como un número de dos dígitos. Por ejemplo, si ha trabajado cuatro horas, introduzca 04. Introduzca sus horas trabajadas seguidas de la tecla almohadilla."**

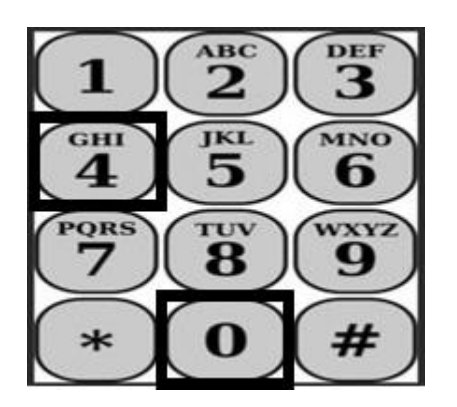

A continuación, el TTS leerá las horas introducidas y le preguntará si son correctas o si desea modificarlas. Si las horas introducidas son correctas, el TTS dirá:

**"Por favor, introduzca sus minutos trabajados como un número de dos dígitos. Por ejemplo, si ha trabajado treinta minutos, introduzca 30. Introduzca sus minutos trabajados seguidos de la tecla almohadilla."**

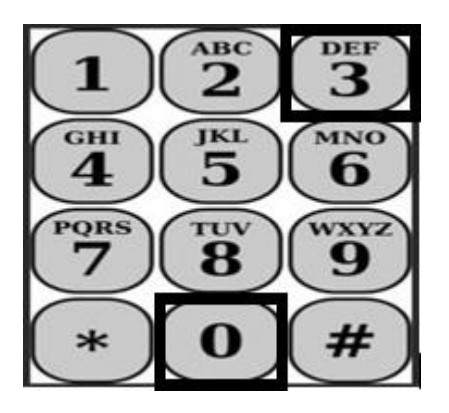

El TTS leerá los minutos introducidos y le preguntará si son correctos o si desea modificarlos. Si los minutos introducidos son correctos, el TTS dirá:

*"***Por favor, introduzca la hora en la que inició los servicios <HH:MM> como un número de cuatro dígitos. La entrada debe tener un formato de doce horas. Por ejemplo, si comenzó a realizar servicios a las nueve y cuarto, debe introducir 0915. Por favor, ingrese su hora de inicio seguida de la tecla almohadilla."**

**Por ejemplo: nueve y cuarto, tecla almohadilla (#).** 

**Hora: 09 Minutos: 15**

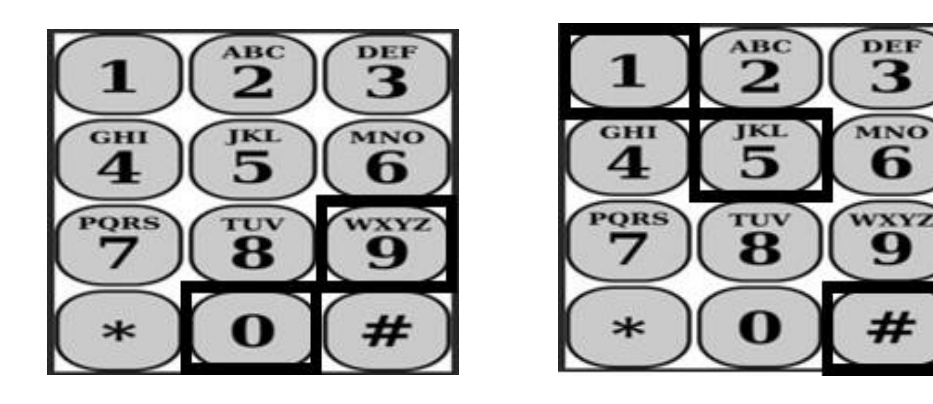

El TTS leerá la hora de inicio que usted ingresó y le preguntará si es correcta o si desea editar la entrada. Si la hora de inicio introducida es correcta, el TTS le pedirá que elija si la hora de inicio era AM o PM. El TTS leerá la hora de inicio introducida y le preguntará:

## "**Presione 1 si la entrada es correcta o presione 2 para editar la entrada."**

A continuación, el TTS le pedirá que ingrese la hora en que completó sus servicios.

**"Por favor, introduzca la hora a la que completó los servicios <HH:MM> como un número de cuatro dígitos. La entrada debe estar en formato de doce horas.**

**Por ejemplo, si termina de realizar los servicios a las diez en punto, debe ingresar 1000. Ingrese su hora de salida seguida de la tecla numeral."**

El TTS leerá la hora de finalización que usted ingresó y le preguntará si es correcta o si desea editar la entrada. Si la hora de finalización introducida es correcta, el TTS le pedirá que elija si era AM o PM. El TTS leerá la hora de finalización introducida y le preguntará:

### **"Presione 1 si la entrada es correcta o presione 2 para editar la entrada"**

Luego el TTS dirá:

## **"Por favor, elija la ubicación donde se estaban realizando los servicios. Presione 1 para casa, presione 2 para comunidad o presione 3 para ambos"**

El TTS leerá la ubicación que usted ingresó y le preguntará si es correcta o si desea editar la entrada. Si la ubicación introducida es correcta, el TTS leerá la entrada de tiempo diaria completada y le preguntará si desea guardar la entrada o si desea cancelarla.

Una vez que se haya guardado su entrada de tiempo diario, el TTS lo regresará al menú de actividad del proveedor. En el menú actividad del proveedor, puede introducir el tiempo para un día diferente.

## **Enviar su reporte de horas completada para la aprobación del beneficiario**

A continuación, deberá firmar y enviar su registro de horas para que lo revise y apruebe el beneficiario. No puede avanzar en esta sección.

El TTS le leerá la siguiente declaración:

# **"Declaro que la información de este reporte de horas es verdadera y correcta. Yo entiendo que cualquier declaración falsa puede ser procesado bajo las leyes Federales y Estatales, y que si se me declara culpable de fraude también puedo estar sujeto a sanciones civiles."**

Una vez que haya escuchado la declaración anterior, deberá confirmar que la ha entendido y enviar su hoja de horas para que el beneficiario la apruebe.

El TTS le dirá:

# **"Para confirmar que desea firmar y enviar este reporte de horas trabajadas, presione 1. Para cancelar la acción de enviar el reporte de horas, presione 2".**

Una vez que se haya enviado el tiempo introducido, el TTS lo regresará al Menú de Actividad del Proveedor. Desde el Menú de Actividad del Proveedor, puede ingresar la hora para un día diferente.

Después de confirmar que desea firmar y enviar este reporte de horas, el TTS le dirá:

#### **"Por favor, ingrese su contraseña de 4 dígitos para confirmar su firma electrónica."**

Debe introducir su código de 4 dígitos seguido de la tecla numeral en su teléfono.

Cuando haya enviado correctamente su hoja de horas para que la revise el beneficiario, el TTS dirá:

**"Su reporte de horas se ha enviado correctamente para que la revise el beneficiario. Su beneficiario será notificado".** A continuación, el TTS le dirá: **"Si desea una copia impresa de este reporte de horas para sus registros, presione 1".** El TTS le dirá: **"Se le enviará por correo una copia de este reporte de horas una vez que haya sido aprobado y procesado. Si esta hoja de horas es rechazada por su beneficiario, tendrá que solicitar una copia impresa de nuevo después de reenviarla. Ahora regresará al Menú de Actividades o puede colgar en cualquier momento."**

Si no indica que desea que se le envíe por correo una copia de su hoja de horas trabajadas, el TTS le dirá: **"No se ha reconocido su entrada. Ahora se le regresará al Menú de Actividades o puede colgar en cualquier momento.**"

El TTS notificará al beneficiario que su hoja de horas ha sido enviada y en espera de la aprobación del beneficiario.

# **Recordatorios**

- Tenga a mano su número de proveedor y recuerde su contraseña.
- Recuerde mantener su contraseña segura y no compartirla.
- Responda rápidamente a las indicaciones del TTS o el TTS puede finalizar la llamada y tendrá que volver a llamar y empezar de nuevo.
- Puede avanzar
- Se le pagará por el número de horas autorizadas que introduzca en la sección de horas/minutos trabajados.
- Si trabaja para varios beneficiarios el mismo día, es posible que las horas trabajadas se entrecrucen.
- La entrada de horas trabajadas no puede ser superior a 24 horas para un día.
- Al igual que ahora, rellenará una hoja de horas trabajadas por cada beneficiario para el que trabaja.
- Para facilitar su uso, recomendamos la introducción diaria de horas en el TTS. Sin embargo, tiene la posibilidad de introducir el tiempo para sus hojas de horas del TTS diariamente, semanalmente o al final del periodo de pago.
- Si trabaja tanto para beneficiarios del IHSS y WPCS, tendrá una hoja de horas distinta para cada programa.